## ITEC403 Graduation Project Orientation

WEB Hosting Accounts of the Developer Teams

Dear students,

During two semesters (ITEC403/ITEC404), your coding assignments and development progresses will be controlled and evaluated continuously by your supervisors. Hence, your work has to be accessible easily and be online always for your supervisors.

Therefore, for each developer team of ITEC403/ITEC404 a unique, free WEB Hosting service has generated. Teams have to take the required connection/login details of these hosting accounts from Mr. Cem Yagli soon.

You have to follow the following steps to start to use your hosting accounts:

 Connect to the URL: <u>http://www.000webhost.com</u> , and click the "Login" link on the top – right side of the page.

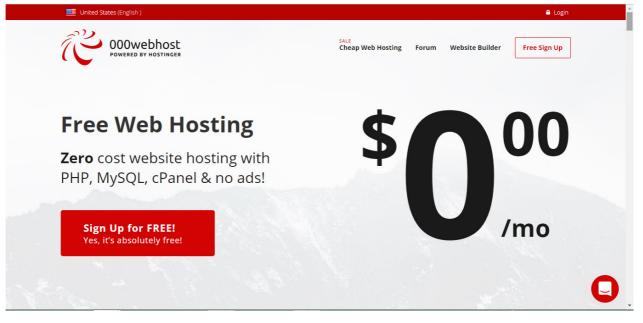

2. Enter your login information of your account that you have to take from Mr. Cem Yağlı, and click the red "Log In" button.

| 000webhost<br>POWERED BY HOSTINGER |      |    |                          |  |
|------------------------------------|------|----|--------------------------|--|
| Loc                                | g In |    |                          |  |
| –<br>Don't have an ac              | -    | Up |                          |  |
| itec403.01@gmail.com               | f    |    | Log In with Facebook     |  |
| <u></u>                            | G    |    | Log In with Google       |  |
| Log In Forgot Password?            | H    |    | Hostinger is now 90% OFF |  |
|                                    |      |    |                          |  |

3. Select the already created WEB site for your team, that is named as "itec403group no"

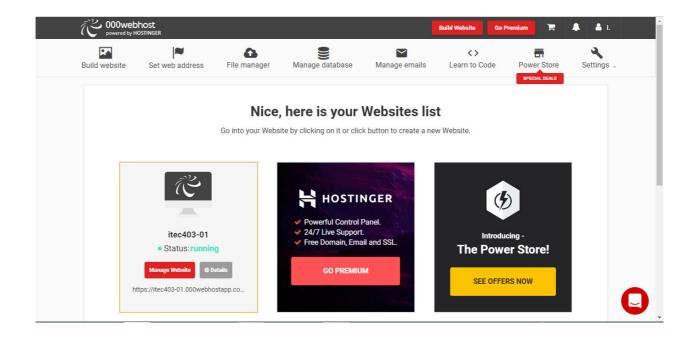

## 4. Here it is, you are now in your account!

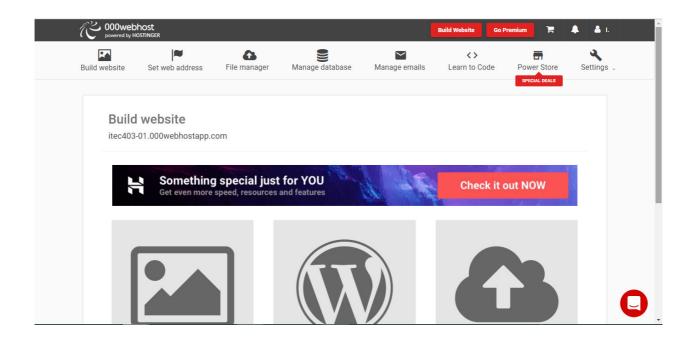